# **Application Note AN0402: Run Time Licenses**

Issued April 3rd 2002

### **1.) General Informations**

This feature is available on bentrup TC-S1 / TC-M2 and TC500 series controllers. It provides the option of limiting the controllers operation time to a certain number of days. Typically used if you arrange a free trial period with your customer.

\_\_\_\_\_\_\_\_\_\_\_\_\_\_\_\_\_\_\_\_\_\_\_\_\_\_\_\_\_\_\_\_\_\_\_\_\_\_\_\_\_\_\_\_\_\_\_\_\_\_\_\_\_\_\_\_\_\_\_\_\_\_\_\_\_\_\_\_\_\_\_\_\_\_\_\_\_\_\_\_\_\_\_

After the trial period is over the controller blocks operation showing an error code (Err 8.99 or text message). Re-enabling the controller is done by entering an individual authorization code which is available from us. The controller can be enabled for 3 days,30 days or unlimited use (+10 days each).

### **2.) Activating the Feature by Clearing the Current License**

By default the controller operation time is not limited. To activate the feature you must clear the current unlimited license as follows: Turn off the controller, press two keys (see below) and hold them pressed while turing on the controller. Keys to press: TC-S1 install + hold/skip; TC-M2 start/stop + 7, TC500 start/stop + 0. Now the controller is locked and a new license needs to be entered. Note that obtaining a license from bentrup my take up to 48 hours during weekdays, so please contact bentrup before you clear the current license to to avoid interruption of your working process.

#### **3.) Entering a New License**

- Press any key while . Err 8.99" (or corresponding text message) is displayed, the error message will disappear and a request number will be shown (any number between 0 and 9999)
- Contact bentrup advising the number. bentrup will provide you the appropriate authorization code (3 days/30 days/unlimited). During normal business hours this code is available quickly by phone.
- Press any key again and the controller will show "0". Now, enter the authorization code that bentrup has given you (using the keys  $[\sqrt[1]{2}]$  and  $[\hat{\pi}]$ )
- Press the key  $[\Rightarrow]$  and the controller will show the new number of days of use. Memorize this number in case of any doubt ! Display shows "-1" if the controller is authorized for unlimited use.
- Press any key to restart the controller for normal use

## **4.) Trying to Overcome the Limit**

Don´t try to overcome the limit by playing with the real time/date since it will not work, it will rather reduce the license one day per trial. If you enter the code incorrect you have to request a new code from bentrup. Entering an incorrect code more than 3 times stops controller operation permanently.

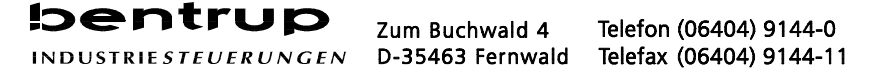